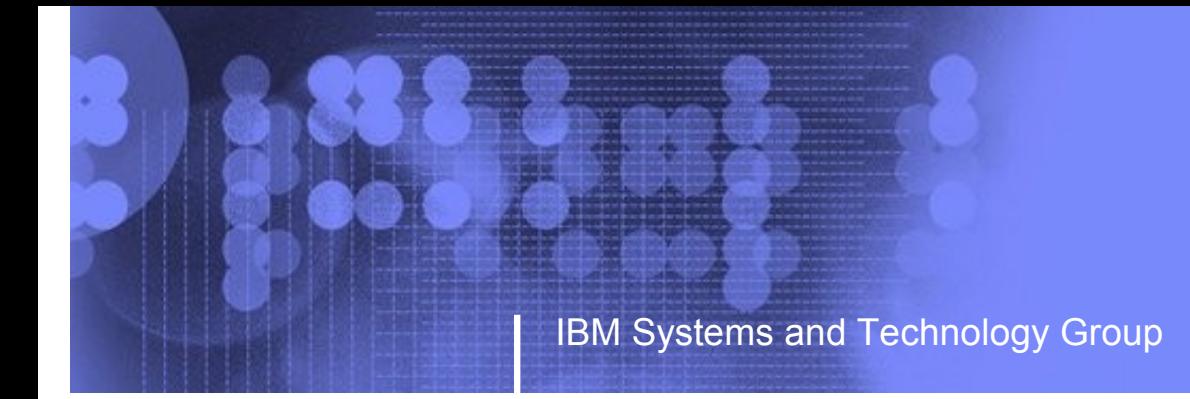

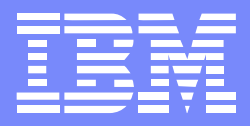

# Linux for System z Goody Bag - BOF

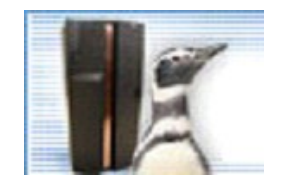

Session 9239 - August,2008 Mark Ver Test and Integration Center for Linux - markver@us.ibm.com

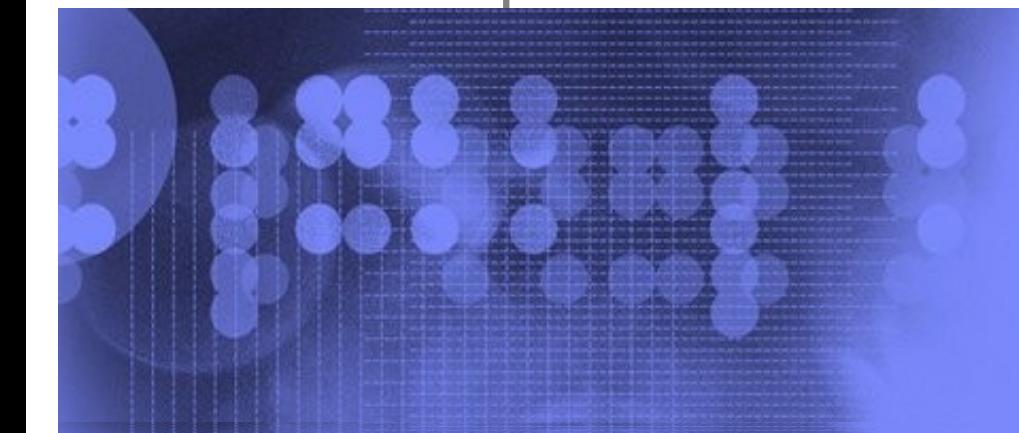

© 2006 IBM Corporation

#### **Trademarks**

**The following are trademarks of the International Business Machines Corporation in the United States and/or other countries.**

ECKD ESCON\* FICON\* **Hipersockets** IBM\* IBM eServer System z z/OS\* z/VM\* zSeries\*

\* Registered trademarks of IBM Corporation

#### **The following are trademarks or registered trademarks of other companies.**

Intel  $\overline{6}$  is a registered trademark of the Intel Corporation in the United States, other countries or both. Linux ® is a registered trademark of Linus Torvalds in the United States, other countries, or both. Penguin (Tux) compliments of Larry Ewing (lewing@isc.tamu.edu) and The GIMP. Red Hat  $\odot$  is a registered trademark of Red Hat, Inc. in the United States, other countries or both SUSE ® is a registered trademark of Novell, Inc. in the United States, other countries or both UNIX  $\odot$  is a registered trademark of The Open Group in the United States and other countries

\* All other products may be trademarks or registered trademarks of their respective companies.

#### **Contents**

- **VLAN** configuration
- **E**[zFCP SCSI](#page-11-0)
- **[OSA Layer2 option](#page-20-0)**
- **[DASD topics](#page-22-0)**
- **[Integrated ASCII Console](#page-31-0)**
- [CMM](#page-33-0)
- DCSS and xip
- **E[XPRAM](#page-42-0)**
- [Misc](#page-43-0)

<span id="page-3-0"></span>Example steps for manually bringing a VLAN interface online:

- echo 0.0.0600,0.0.0601,0.0.0602 > /sys/bus/ccwgroup/drivers/qeth/group
- echo 1 > /sys/bus/ccwgroup/drivers/qeth/0.0.0600/online
- ifconfig eth0 up
- modprobe 8021q
- vconfig add eth0 670
- ifconfig eth0.670 192.168.70.84 netmask 255.255.255.0 up
- **Removing IP address for the base device:** 
	- $\cdot$  Ip addr del 192.168.70.84 dev eth0
- Alternate names for the VLAN interface
	- VLAN\_PLUS\_VID, VLAN\_PLUS\_VID\_NO\_PAD, DEV\_PLUS\_VID, DEV\_PLUS\_VID\_NO\_PAD (default)

# vconfig set\_name\_type VLAN\_PLUS\_VID\_NO\_PAD

# ifconfig vlan670 192.168.70.84 netmask 255.255.255.0 up

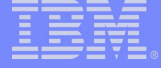

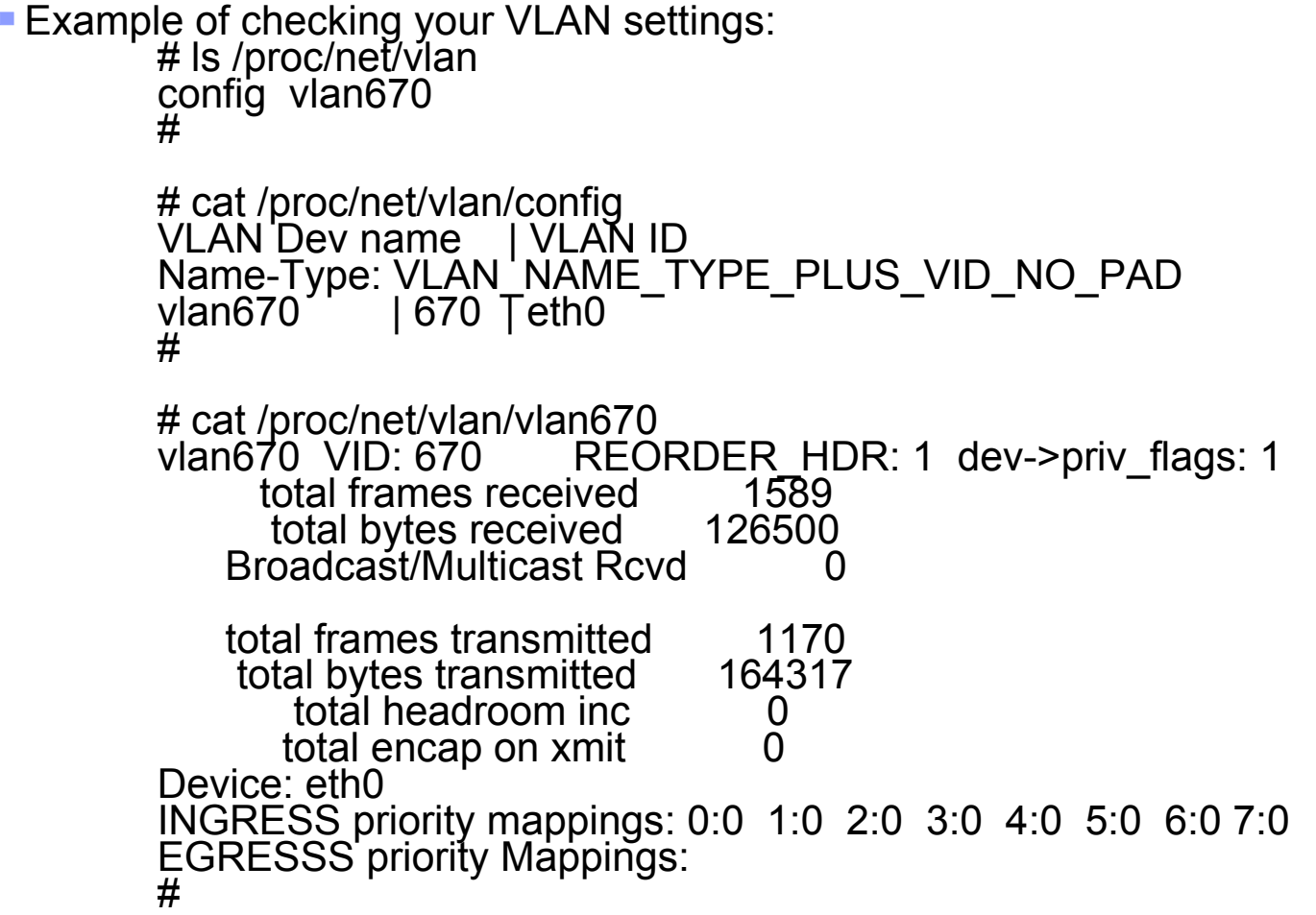

**The Second** 

#### SLES Configuration Example:

Base device:

# cat /etc/sysconfig/network/ifcfg-qeth-bus-ccw-0.0.0600

STARTMODE='auto'

\_nm\_name='qeth-bus-ccw-0.0.0600'

- #
- VI AN device:

# cat /etc/sysconfig/network/ifcfg-vlan670 ETHERDEVICE=eth0 BOOTPROTO='static' UNIQUE='' STARTMODE='auto' IPADDR='192.168.70.84' NETMASK='255.255.255.0' NETWORK='192.168.70.0' BROADCAST='192.168.70.255' PREFIXLEN='' You have new mail in /var/mail/root

#

- Notes:
	- The "ETHERDEVICE" parameter identifies the base device
	- SLES by default uses "vlan\_plus\_vid\_no\_pad" for the name type
	- The VLAN device is identified by the configuration file name ("vlan670" in the example)

- **Red Hat Configuration Example:** 
	- Base device:

# cat /etc/sysconfig/network-scripts/ifcfg-eth0 # IBM QETH DEVICE=eth0 NETTYPE=qeth ONBOOT=yes PORTNAME=DT70 SUBCHANNELS=0.0.0600,0.0.0601,0.0.0602

```
#
```
• VLAN device:

#

# cat /etc/sysconfig/network-scripts/ifcfg-eth0.670 # IBM VLAN DEVICE=eth0.670 BOOTPROTO=static IPADDR=192.168.70.178 NETMASK=255.255.255.0 ONBOOT=yes VLAN=yes

Notes:

- By default Red Hat Enterprise Linux uses the DEV PLUS VID NO PAD style naming (ex: eth0.670)
- The naming style can be specified via the VLAN\_NAME\_TYPE parameter
- The base device is identified by the first part of the VLAN device name or by the PHYSDEV parameter
- VLAN configuration is only active if the configuration file specifies "VLAN=yes"

Checking for the configuration files that affect VLAN setup SLES:

```
# cd /etc/sysconfig/network/scripts
         # grep -il vlan *
         convert_for_getconfig
         functions
         ifdown-802.1q
         ifstatus-802.1q
         ifup-802.1q
         #
Examining a file:
         # egrep -i "vconfig|ip link" ifup-802.1q
         if ! [ -x /usr/sbin/vconfig ]; then
                    ip link set up dev $ETHERDEVICE
              /usr/sbin/vconfig set_name_type vlan_plus_vid_no_pad >/dev/null
              #/usr/sbin/vconfig set_bind_type per_kernel
                    /usr/sbin/vconfig add $ETHERDEVICE $id >/dev/null
```
/usr/sbin/vconfig rem \$INTERFACE >/dev/null

#

Checking for the configuration files that affect VLAN setup

Red Hat:

# cd /etc/sysconfig/network-scripts # grep -il vlan \*

ifcfg-eth0.670

ifdown-eth

ifup

#

Example checking the contents:

# egrep "vlan|vconfig" ifup

if [ -x /sbin/vconfig -a "\${VLAN}" = "yes" -a "\$ISALIAS" = "no" ]; then

if  $[$ [ "\${DEVICE}" =~ '^vlan $[0-9]{1,4}$ ?' ]]; then

VID=\$(echo "\${DEVICE}" | LC\_ALL=C sed 's/^vlan0\*//')

# PHYSDEV should be set in ifcfg-vlan\* file

if [ ! -d /proc/net/vlan ]; then

/sbin/vconfig set\_name\_type "\$VLAN\_NAME\_TYPE" >/dev/null 2>&1 || {

if [ ! -f /proc/net/vlan/\${DEVICE} ]; then

/sbin/vconfig add \${PHYSDEV} \${VID} || {

\$"ERROR: could not add vlan \${VID} as \${DEVICE} on dev \${PHYSDEV}" &)&

echo \$"ERROR: could not add vlan \${VID} as \${DEVICE} on dev \${PHYSDEV}"

#### if [ -f /proc/net/vlan/\${DEVICE} ]; then

/sbin/vconfig set\_flag \${DEVICE} 1 1 || {

"WARNING: vconfig not able to enable REORDER\_HDR on \${DEVICE}" &)&

/sbin/vconfig set\_flag \${DEVICE} 1 0 || {

\$"WARNING: vconfig not able to disable REORDER\_HDR on \${DEVICE}" &)&

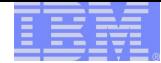

### VLAN configuration on z/VM

- On LPAR VLAN configuration has to be done under Linux and the installation mechanism for both Red Hat and SUSE on System z currently do not support setting up VLAN for the network-based install. So LPAR systems cannot be installed directly if the only available OSA device requires VLAN.
- On z/VM, VLAN configuration can be done at the vswitch level (in which case no VLAN configuration has to be done on Linux).

Example: query of a VLAN aware z/VM vswitch

Ready(00003); T=0.01/0.01 13:34:12 q vswitch 9dottag access VSWITCH SYSTEM 9DOTTAG Type: VSWITCH Connected: 6 Maxconn: INFINITE PERSISTENT RESTRICTED NONROUTER Accounting: OFF VLAN Aware Default VLAN: 0001 Default Porttype: Access GVRP: Disabled Native VLAN: 0001 MAC address: 02-06-00-00-00-01 State: Ready IPTimeout: 5 QueueStorage: 8 Authorized userids: AEM001 Porttype: Access VLAN: 0505 AEM002 Porttype: Access VLAN: 0505 AEM003 Porttype: Access VLAN: 0505 AEM004 Porttype: Access VLAN: 0505 INSTSRV1 Porttype: Access VLAN: 0505 LAC0000 Porttype: Access VLAN: 0505 … LITRSMB1 Porttype: Access VLAN: 0505 SYSTEM Porttype: Access VLAN: 0001 RDEV: 0904 VDEV: 0904 Controller: DTCVSW2 Ready; T=0.01/0.01 13:37:27

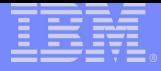

#### VLAN configuration on z/VM

Example: Typical definition for a VLAN aware vswitch (VLAN tag 670):

z/VM 5.2 DEFINE VSWITCH PRVV70 RDEV 1100 VLAN 1 PORTTYPE ACCESS SET VSWITCH PRVV70 GRANT LTIC0000 VLAN 670 SET VSWITCH PRVV70 GRANT LTIC0001 VLAN 670

z/VM 5.3

...

DEFINE VSWITCH PRVV70 RDEV 1100 VLAN 1 PORTTYPE ACCESS NATIVE 670

Example: Setup from the guest's point of view:

z/VM side setup: DEFINE NIC 600 TYPE QDIO COUPLE 600 TO SYSTEM PRVV70

Linux side setup (Red Hat Enterprise Linux) - no VLAN config needed: [root@LAC0001 network-scripts]# cat ifcfg-eth0 # IBM QETH DEVICE=eth0 ARP=no BOOTPROTO=static IPADDR=192.168.70.171 NETMASK=255.255.255.0 NETTYPE=qeth ONBOOT=yes PORTNAME=DT70 SUBCHANNELS=0.0.0600,0.0.0601,0.0.0602

#### <span id="page-11-0"></span>zFCP SCSI

- Access SCSI disks over fibre channel attachments
- A typical setup makes use of an FCP switch. FCP point-to-point topology is not supported on all versions of the Linux distributions.

The format of the 16 digit fcp\_lun numbers can vary depending on the storage hardware, ex: Lun on ESS: 0x5734000000000000 Lun on DS8000: 0x4057403400000000

- Modules needed: gdio, scsi\_mod, scsi\_transport\_fc, zfcp, sd\_mod(disk)/st(tape)
- **Example manual setup:**

modprobe zfcp modprobe sd\_mod cd /sys/bus/ccw/drivers/zfcp echo 1 > 0.0.a310/online echo 0x5005076300ccafc4 > 0.0.a310/port\_add echo 0x572a000000000000 > 0.0.a310/0x5005076300ccafc4/unit\_add

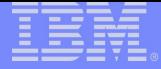

## Configuring zFCP SCSI on SUSE Linux

- Each FCP device will have its own configuration file: /etc/sysconfig/hardware/hwcfg-zfcp $bus-ccw-0.0 xxxx$
- The wwpn:lun mapping is defined with the ZFCP\_LUNS parameter

 $\cdot$  Ex.

ZFCP\_LUNS=" 0x5005076300ccafc4:0x5735000000000000 0x5005076300ceafc4:0x5735000000000000"

- Use zfcp\_disk\_configure to bring individual disks online
	- zfcp\_disk\_configure 0.0.0100 0x5005076300c1afc4 0x572a000000000000 1

You can also use yast

By default SUSE Linux has device files for /dev/sda through /dev/sdz

**THE** 

### Configuring zFCP SCSI on SUSE Linux

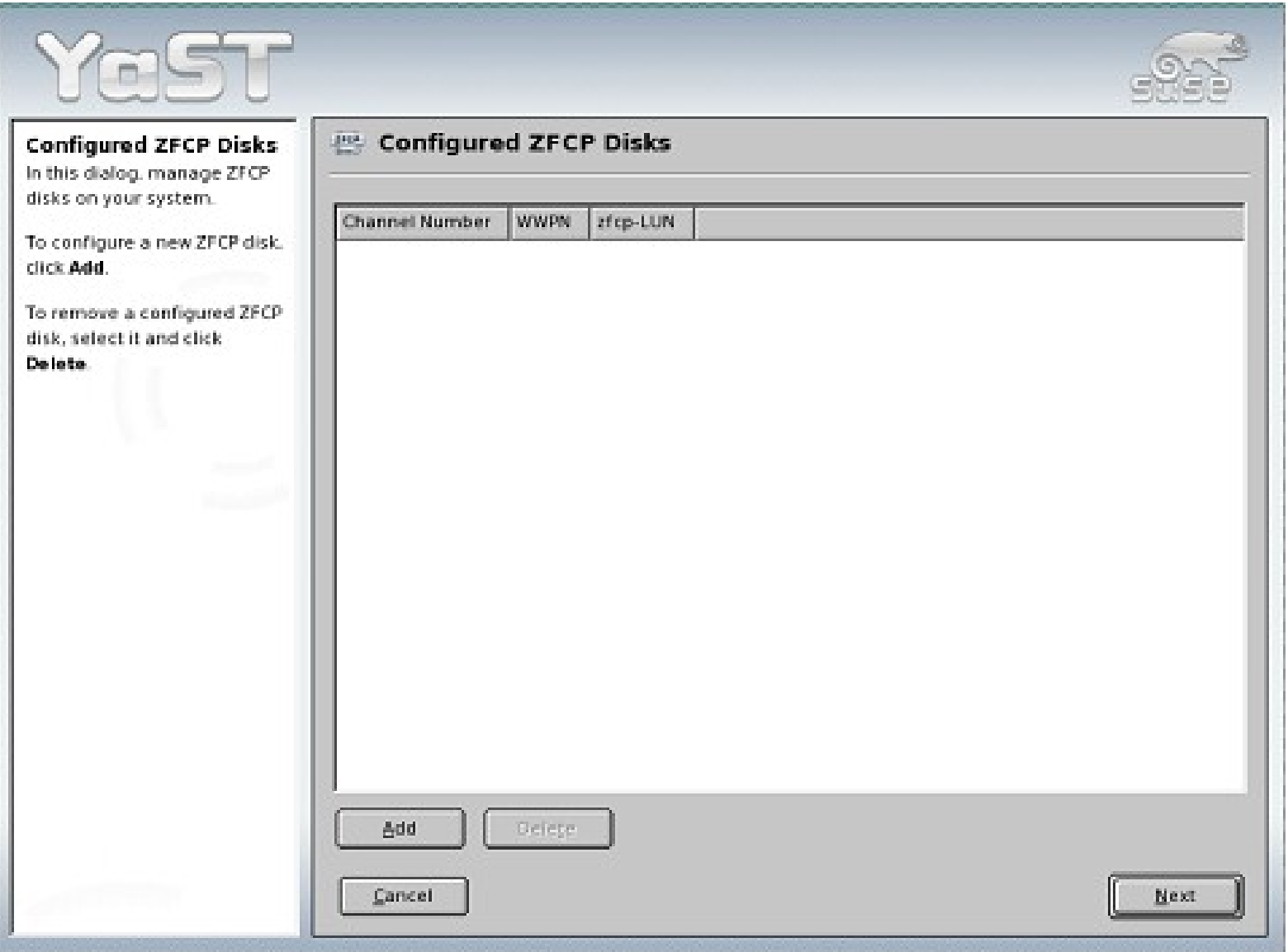

**TIME** 

### Configuring zFCP SCSI on SUSE Linux

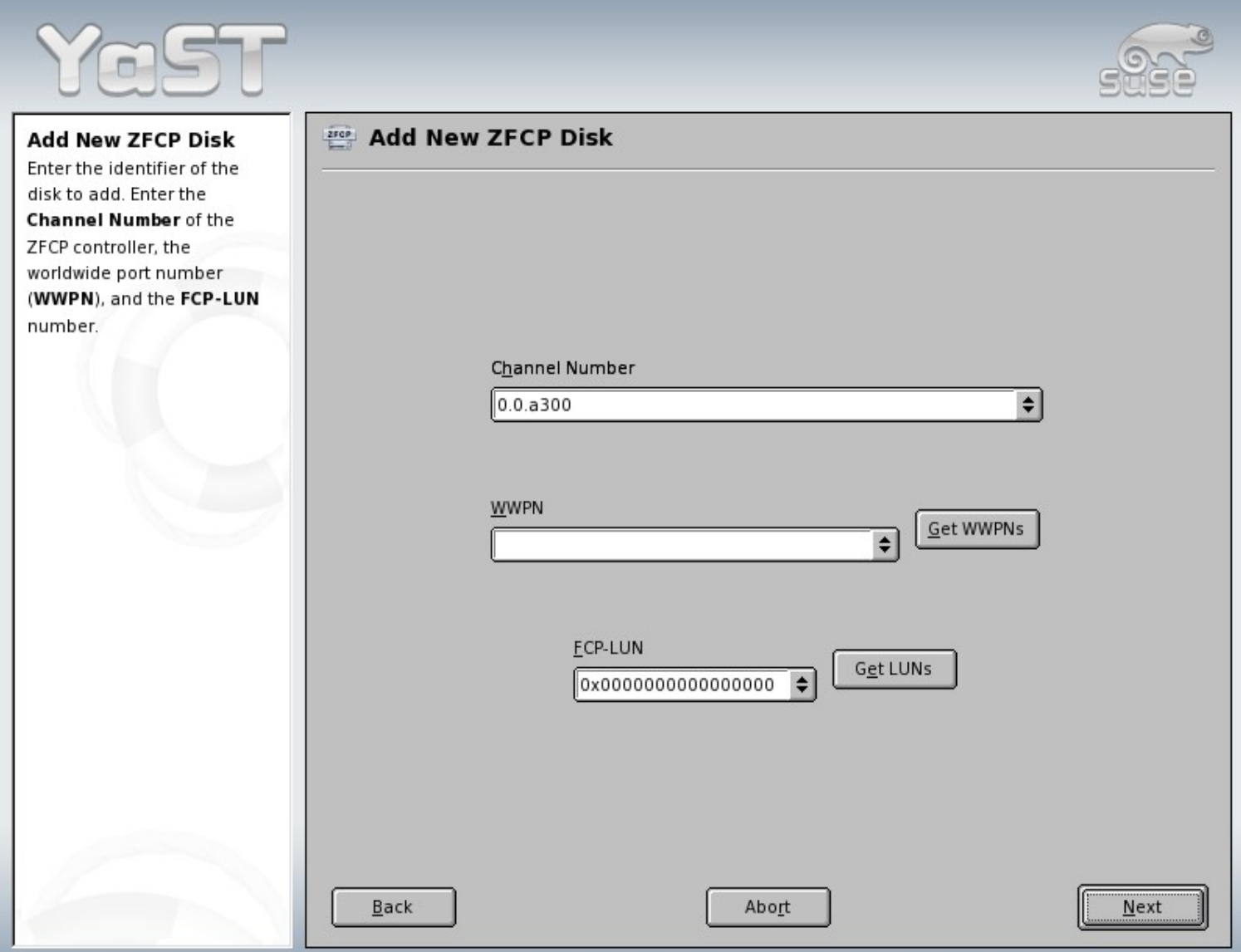

#### Configuring zFCP SCSI on Red Hat Enterprise Linux

**EXECP SCSI is set up in /etc/zfcp.conf** 

 $\cdot$  Ex.

0.0.a210 0x00 0x5005076300c2afc4 0x01 0x572c000000000000 0.0.a210 0x00 0x5005076300c2afc4 0x02 0x572d000000000000

**If you want the FCP devices to be available on boot up you need to run mkinitrd to get the** configuration and needed modules into the initrd. Then you need to run zipl to pick up the new initrd and use it during boot up.

 $\cdot$  Ex.

cd /boot mkinitrd -v --with=zfcp --with=sd mod initrd.new `uname -r` - rename initrd.new as needed to match ramdisk entry in /etc/zipl.conf … zipl -V

If you want to enable for current boot up, just run /sbin/zfcpconf.sh

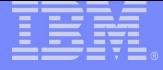

### Displaying zfcp scsi info

■ Tools:

• Iszfcp (from s390-tools or s390utils package)

# lszfcp -D 0.0.0100/0x5005076300ccafc4/0x572b000000000000 0:0:0:0 0.0.0100/0x5005076300ccafc4/0x572a000000000000 0:0:0:1

• Isscsi (from scsi or Isscsi packages)

# lsscsi

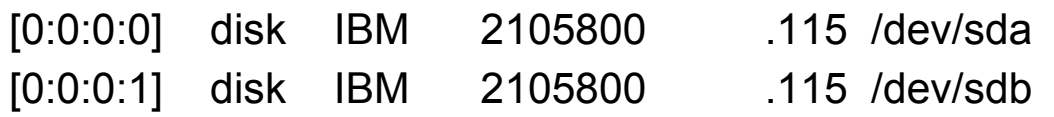

sysfs:

# cd /sys/bus/scsi/devices/0\:0\:0\:0

# echo \$(cat hba\_id wwpn fcp\_lun) \$(basename \$(readlink block\*))

0.0.0100 0x5005076300ccafc4 0x572b000000000000 sda

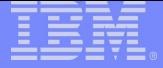

#### Displaying zfcp scsi info

- The san\_disc tool
	- A discovery tool for Fibre Channel SAN
	- Available on SLES
	- Makes use of the zfcp\_hbaapi driver
	- Example:

```
rapdistro7:~ # modprobe -q zfcp_hbaapi
rapdistro7:\sim # san_disc -c HBA_LIST
Number of Adapters: 6<br>No Port WWN Node WWN
No. Port WWN Node WWN SerialNumber Busid
1 (adapter unavailable)
2 (adapter unavailable)
3 000000000000000000 0x5005076400c4d905 0.0.a202
```
... rapdistro7:~ # rapdistro7:~ # san\_disc -a 3 -V -c PORT\_LIST No. Port WWN Node WWN DID Type Associated Type 1 0x5005076300c1afc4 0x5005076300c0afc4 0xa90000 N\_Port Storage subsystem ..

11 0x5005076300c8afc4 0x5005076300c0afc4 0xa90039 N\_Port Storage subsystem

... rapdistro7:~ # san\_disc -a 3 -p 0x5005076300c8afc4 -c REPORT\_LUNS Number of LUNs: 224 No. LUN 1 0x5400000000000000 2 0x5401000000000000 ...

92 0x5523000000000000

... rapdistro7:~ # lszfcp -D 0.0.a202/0x5005076300c8afc4/0x5523000000000000 0:0:0:21795 rapdistro7:~ #

Used by YaST (SLES-10 SP2, SLES-9 SP4) to give selection lists for selecting WWPN and LUN

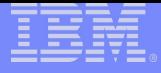

#### Disabling a scsi device

Manually disabling a scsi device from current configuration

# echo 1 > /sys/bus/scsi/devices/0:0:1:0/delete

# echo 0x572a000000000000 > /sys/.bus/ccw/drivers/zfcp/0.0.a310/0x5005076300ccafc4/unit\_remove

# echo 0x5005076300ccafc4 > /sys/bus/ccw/drivers/zfcp/0.0.a310/port\_remove

# echo 0 > /sys/bus/ccw/drivers/zfcp/0.0.a310/online

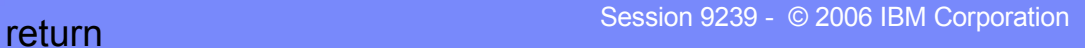

#### Other possible zfcp scsi topics

**- Multipathing** 

Fibre Channel Protocol Implementation Guide:

<http://www.redbooks.ibm.com/abstracts/sg246344.html>

- Fibre Channel Protocol for Linux and z/VM on IBM System z: <http://www.redbooks.ibm.com/abstracts/sg247266.html>
- Device Mapper Multipath tools:

http://christophe.varoqui.free.fr/wiki/wakka.php?wiki=UsageFile

SCSI IPL (FC9904)

• How to use FC-attached SCSI devices with Linux on System z http://download.boulder.ibm.com/ibmdl/pub/software/dw/linux390/docu/l26cts02.pdf

Using zfcp scsi for doing a stand-alone dump

Using the dump tools

http://download.boulder.ibm.com/ibmdl/pub/software/dw/linux390/docu/l26cdt01.pdf

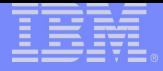

### <span id="page-20-0"></span>OSA Layer2 option

- Allows the OSA card to pass packets intact with Link Layer Control (LLC) headers to and from the Linux network stack.
- Enables more compatible support for Linux applications that require or examine the LLC headers (for example: tcpdump).
- **The first system to use a shared OSA device sets the mode. All sharing systems will have** to configure their network in the same mode.
- When directly attached to an OSA device (as opposed to using a VSWITCH configured for layer2 option) you need to specify a unique MAC for each Linux instance.
- Turn the option on by setting the ccwgroup device's "layer2" attribute to "1" ex:

echo 1 > /sys/bus/ccwgroup/drivers/qeth/0.0.0920/layer2

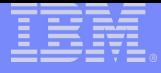

### OSA Layer2 option

- Configuration on SUSE, ex:
	- /etc/sysconfig/hardware/hwcfg-qeth-bus-ccw-0.0.0600:
		- QETH\_LAYER2\_SUPPORT="1"
	- /etc/sysconfig/network/ifcfg-qeth-bus-ccw-0.0.0600 LLADDR="02:00:c0:a8:47:94"
- Configuration on RedHat, ex:
	- /etc/sysconfig/network-scripts/ifcfg-eth0: OPTIONS="layer2=1"
		- MACADDR="02:00:C0:A8:47:7F"
- Layer2 option during installation now available on SLES-10
	- SLES-10 base allows configuration for layer2 VSWITCH
	- SLES-10 SP1 allows configuration for VSWITCH and directly attached OSA device
	- Example prompts from a SLES-10 SP1 installation:

```
Enable OSI Layer 2 support?
```
1) Yes 2) No

> 1

MAC address>

#### <span id="page-22-0"></span>Understanding where DASD configuration resides

- SUSE configuration locations:
	- Kernel parameter line "dasd=..." option.
		- Configured via parameters line in /etc/zipl.conf
		- Requires that you run "zipl" after making changes to /etc/zipl.conf
	- The initial ramdisk (initrd)
		- Within the "linuxrc" or "init" script in the ramdisk (dasd configure call per disk)
		- The list is pulled by mkinitrd from currently configured dasd (see Isdasd output)
		- Run zipl to use a newly created initrd
	- /etc/sysconfig/hwcfg-dasd-bus-ccw-0.0.\*
		- Example: hwcfg-dasd-bus-ccw-0.0.0201
- **RedHat configuration locations:** 
	- The initial ramdisk (initrd)
		- Within the "init" script in the ramdisk (insmod call to dasd mod dasd=...)
		- The list is pulled by mkinitrd from the dasd mod options in /etc/modprobe.conf
			- Example: options dasd\_mod dasd=201
		- Run mkinitrd and then zipl after making changes to /etc/modprobe.conf

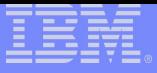

### Setting up Additional DASD on SUSE Linux

Default Procedure:

- **Bring desired DASD online** 
	- Use yast, dasd configure, or chccwdev

 $\cdot$  Fx.

dasd\_configure 0.0.0200 1 0

- Run mkinitrd
- **Run zipl to pick up the new initrd** 
	- $E$

zipl –V

Note: when performing an operation that removes old dasd and adds new dasd, it's reommended that you first run similar steps to remove old dasd (dasd\_configure/chccwdev to remove dasd from driver list, run mkinitrd, run zipl) and reboot. Then the above steps can be performed to add the new dasd. This way, if you reference the dasd by "device name" (dasda,dasdb,etc) the new disks will continue to match the expected device names.

## Setting up Additional DASD on SUSE Linux

DASD in more depth

- Configuration locations that affect the DASD list:
	- Kernel parameters (dasd=…) as configured in /etc/zipl.conf
	- The initrd (taken from the current dasd configuration when you run mkinitrd)
	- The hwcfg-dasd-\* files located in /etc/sysconfig/hardware these files are created when you use yast or dasd configure to bring the disks online.
- The initrd setup is what SUSE Linux creates by default when you install SLES-9 from scratch.
- **The dasd=** parameter has priority, overrides any configuration in the initrd, and is what you normally see if you updated your system from SLES-8.
	- Ex. parameters = "dasd=200,201,202 root=/dev/dasda1 selinux=0 TERM=dumb"
- Note: Currently on SLES-9 if you use yast or dasd configure to bring the DASD online,,but fail to run mkinitrd/zipl, the disks do come online during boot up. But they cannot be mounted via /etc/fstab.

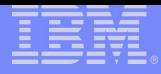

#### Setting up Additional DASD on Red Hat Enterprise Linux

Default Procedure:

Modify dasd module options in /etc/modprobe.conf to include your new dasd

 $E$ 

options dasd\_mod dasd=200,201,202

**- Run mkinitrd to create an initrd that includes the modified module options** 

 $\cdot$  Ex.

cd /boot mkinitrd -v initrd.new `uname –r`

- **Rename initrd.new as needed (make sure it matches ramdisk= entry for the current kernel in** /etc/zipl.conf).
- Run zipl to make the changes effective on boot up:

 $\cdot$  Ex.

zipl -V

### Things to watch out for with SLES-10 SP1 DASD

- SLES-10 SP1 by default references DASD according to the Device ID from the storage hardware, ex: parameters = "root=/dev/disk/by-id/ccw-IBM.750000000M1881.2c23.1c-part1 TERM=dumb"
- **This affects systems that are using minidisks on the same physical device as well as cloning methods that rely on** flashcopy or DDR of DASD.
- Can get around it by changing /etc/zipl.conf and /etc/fstab to use identifiers that do not care about the physical device id, ex:
	- /dev/disk/by-path/ccw-0.0.0201-part1
	- /dev/dasda1
	- LABEL=rootfs
- VM64273 this z/VM APAR gives z/VM minidisks unique Device IDs. So this addresses the problem with multiple minidisks on the same physical device. It does not relieve the problem with cloning systems that use Device ID naming.
- The method of choice can be specified during installation just open up the "fstab options" when creating/editing partitions:

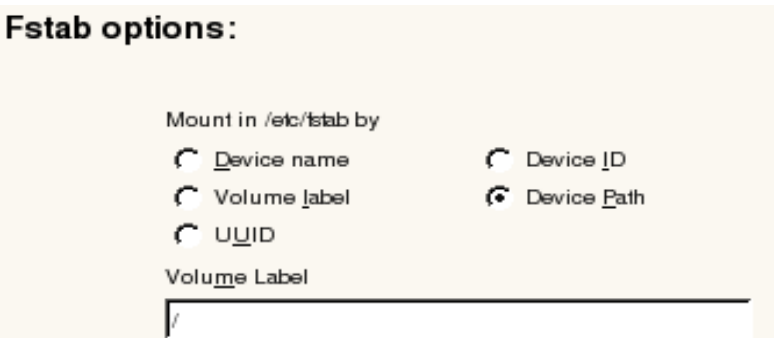

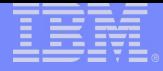

### DIAG access for disks

- Simplifies IO instruction path for z/VM guests by letting z/VM handle the IO directly for the guest OS (diagnose x'250' instruction).
- Supported for 64-bit on z/VM 5.2 and higher. Supported for 31-bit on all z/VM releases.
- 64-bit support requires CONFIG DASD DIAG option in the kernel. Early distro levels did not provide dasd diag mod driver with the 64-bit system.
- Requires CMS formatted or ldl formatted dasd (do not cdl format the dasd!).
- Depending on the kernel level, may be susceptible to an old bug where DIAG against FBA devices only worked correctly when the FBA device was CMS formatted with block size 512
	- Ex. Format 200 c (blksize 512

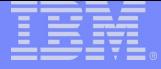

#### DIAG access for disks

DIAG manual set up example:

CMS format the dasd from VM:

format 200 k (blksize 512

Boot up linux, load drivers and enable a dasd for diag use:

- # modprobe dasd\_fba\_mod
- # modprobe dasd\_diag\_mod
- # echo 1 > /sys/bus/ccw/devices/0.0.0200/use\_diag
- # echo 1 > /sys/bus/ccw/devices/0.0.0200/online

Check that disk is using the DIAG module for access:

Ex. # lsdasd

0.0.0201(ECKD) at ( 94: 0) is dasda : active at blocksize 4096, 601020 blocks, 2347 MB 0.0.0200(DIAG) at (94: 4) is dasdb : active at blocksize 512, 2048000 blocks, 1000 MB

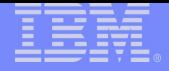

### DIAG access for SUSE

- Using DIAG with SUSE on boot up:
	- Add the module "dasd diag mod" to the INITRD MODULES list in /etc/sysconfig/kernel; then run mkinitrd and zipl.
	- Set the DASD USE DIAG flag in the /etc/sysconfig/hardware/hwcfg-\* file for the target dasd device:

DASD USE DIAG="1"

- If the hwcfg-\* file doesn't exist yet you can create the configuration file and set diag use all in one go with the command "dasd\_configure <ccwid> <online> <use\_diag>", ex: dasd\_configure 0.0.0200 1 1
- Or you can just use yast2 gui -> hardware -> DASD panel to set DIAG on the selected devices.

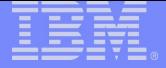

#### DIAG access for Red Hat

- Using DIAG with Red Hat Enterprise Linux on boot up:
	- Modify dasd\_mod options in /etc/modprobe.conf to indicate "(diag)" for a range of devices in the dasd list.

options dasd  $mod$  dasd=201,202,200(diag),300

• Use mkinitrd to create new initrd that loads the dasd diag mod in the right order and that picks up the changes from modprobe.conf:

cd boot

mkinitrd --preload=dasd\_diag\_mod --with=dasd\_fba\_mod –f initrd\* \$(uname –r)

zipl –V

#### <span id="page-31-0"></span>Integrated ASCII Console

- Provides a console for Linux systems on LPAR that allows execution of full screen commands (ex: vi).
- Accessed via the "Recovery" menu on the HMC:
- **Requires console statement in the kernel parameters line, ex:** root=/dev/dasda1 console=ttyS1 console=ttyS0

ASCII Console

Integrated

Requires a mgetty line in /etc/inittab to provide a logon mechanism, ex:

SUSE:

2:2345:respawn:/sbin/mingetty --noclear /dev/ttyS1 vt220

- Red Hat: 2:2345:respawn:/sbin/mingetty --noclear /dev/ttysclp0 vt220
- Requires a device entry, usually "ttyS1" for SUSE and "ttysclp0" for Red Hat, in /etc/securetty to allow root logon from the console device
- Console supports only ASCII character set (not UTF8) requires playing with the TERM and LANG settings to get more compatible (though still not perfect) support, ex:

TERM=vt220

LANG=en US

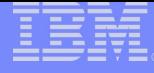

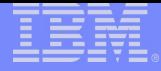

#### Integrated ASCII Console

- z/VM 5.3 introduces support for attaching the Integrated ASCII Console to a z/VM guest.
- Configure the Linux system in the same way as you would for accessing the console on an LPAR.
- Attach the console to the target guest, ex: Ready; T=0.01/0.01 21:29:18 attach sysascii to LAC0034 SYSASCII attached to LAC0034

Access the console on the HMC same as you would for a Linux system booted directly on an LPAR.

The console can only be attached to only one guest at a time, ex: Ready; T=0.01/0.01 21:29:26 attach sysascii to LAC0008 HCPSEA122E SYSASCII already attached to LAC0034

**The feature is intended mostly to help with system recovery (access to fullscreen editors and such** even when the network is down).

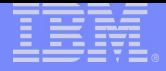

### <span id="page-33-0"></span>Cooperative Memory Management (CMM)

- The CMM feature allows an external entity, like VMRM, to dynamically adjust the amount of usable memory available to a Linux system running under z/VM.
- CMM works by allocating pages of memory to a special page pool, and then sending the diagnose X'10' instruction to notify z/VM that these pages are available for reuse.
- **Enabled in the kernel with the following options:**

CONFIG\_CMM=m CONFIG\_CMM\_PROC=y CONFIG\_CMM\_IUCV=y CONFIG\_SMSGIUCV=m

- **Example module load:** modprobe smsgiucv modprobe cmm sender=VMRMSVM
- On distros running with kernel 2.6.16 or higher, can verify the assigned sender through a file on the sysfs:
	- Ex. cat /sys/module/cmm/parameters/sender

#### Cooperative Memory Management (CMM)

The CMM /proc interface provides 3 configuration settings:

/proc/sys/vm/cmm\_pages

-> used to read or set size of static page pool (memory block immediately available for z/VM reuse)

/proc/sys/vm/cmm\_timed\_pages

-> used to read or set size of timed page pool (memory block made available to z/VM gradually according to timeout rate)

/proc/sys/vm/cmm\_timeout

-> used to set or read release rate of timed page pool. Uses 2 values. Example: "echo 100 30 > cmm\_timeout" (100 pages made available to z/VM every 30 seconds)

The CMM special message interface provides 3 corresponding instructions:

- SMSG <questname> CMM SHRINK <cmm\_pages\_value>
- SMSG <questname> CMM RELEASE <cmm\_timed\_pages\_value>
- SMSG <questname> CMM REUSE <pages> <seconds>

#### Cooperative Memory Management (CMM)

VMRM and CMM

- Officially supported on z/VM 5.2 with APAR VM64085
- VMRM new configuration setting "NOTIFY MEMORY <user list> …", ex:

NOTIFY MEMORY LTIC0001 LINUX\* MARKVER DIST01 DIST34

- Basically the guests in the list have been volunteered to let VMRM adjust their memory when needed.
- When z/VM is memory constrained, VMRM sends CMM special message instructions to the guests to give up some memory for z/VM to reuse elsewhere. Target guests have to be configured to receive special message instructions (check the "SMSG" and "SET SMSG" commands section in the z/VM CP Commands and Utilities Reference).
- When z/VM is no longer constrained; VMRM sends the appropriate instructions to shrink the CMM special page spools, thus allowing linux to reclaim the memory for its own use.
- Checkout http://www.vm.ibm.com/sysman/vmrm/vmrmcmm.html for more information.

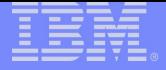

- <span id="page-36-0"></span>z/VM defseg and saveseg commands allow you to map pages of current memory contents and store them away in a disk backed memory allocation that can be made commonly accessible to multiple guests.
- **The DCSS device driver is used to provide disk-like access to a such a saved segment.**
- **The XIP technology allows you to treat code on a memory backed file system as if it were a** part of the virtual memory space.
- Together these allow multiple linux guests to share one memory copy of commonly executed code (such as often used library routines), and reduce over all memory usage by linux guests.

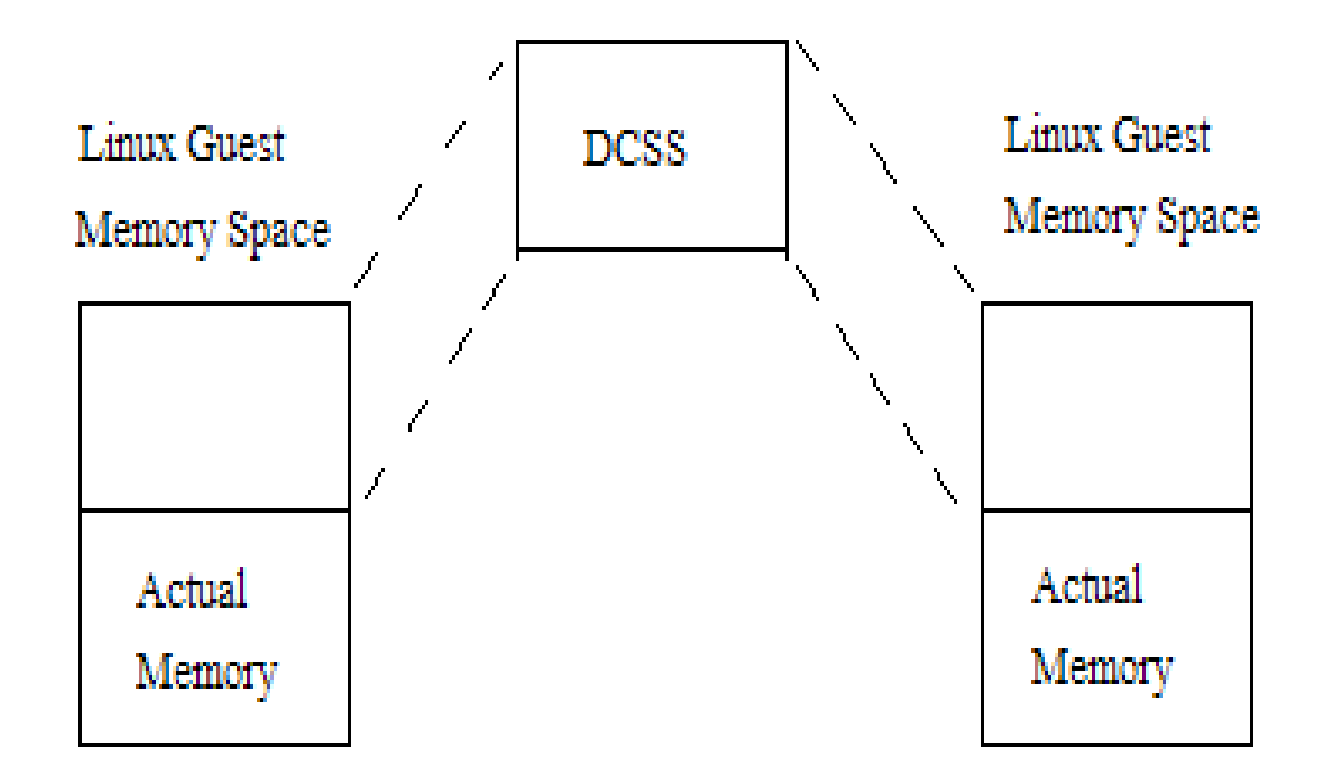

- The Linux memory space is extended with the mem= kernel parameter to allow reference of additional page ranges (enough to cover the size of the DCSS).
- DCSS device driver for Linux on System z is used to provide disk-like access to the Discontiguous Saved Segment.
- Built-in xip2 support in ext2/ext3 drivers is used to map the DCSS contents to virtual memory when mounting the file system.

Example: Creating a DCSS in a storage gap (64bit system)

Deciding on my DCSS address range:

start-address: 512M = 0x20000000

end-address:  $1G - 1$  byte = 0x3FFFFFFFF

Calculate page frame number for start and end address:

start-address / 4K page size = 0x20000000 / 0x1000 = 0x20000

- end-address / 4K page size = 0x3FFFFFFF / 0x1000 = 0x3FFFF
- Define address range to be saved:

defseg MYDCSS 0x20000-0x3FFFF sr

• Make sure entire DCSS address range is reachable:

def stor 2g

Allocate the DCSS space

saveseg MYDCSS

• Define a 512M gap for the DCSS (and ~2G of available memory) def stor config 0.512m 1g.1536m

Example continued: Creating a DCSS in a storage gap (64bit system)

Boot up linux:

ipl 201

Login and load dcssblk module:

# modprobe dcssblk

Add the DCSS for dcssblk access:

# echo MYDCSS > /sys/devices/dcssblk/add

Change DCSS access mode to "exclusive-writable" so DCSS can be filled with data (note what this does is create a private copy of the existing DCSS so make sure there is enough spool space to support two copies of the DCSS! Also, must have class E privileges to actually make it work):

# echo 0 > /sys/devices/dcssblk/MYDCSS/shared

• Check for your device file:

# ls -l /dev/dcssblk0

If it doesn't exist then create the device file:

# cat /sys/devices/dcssblk/MYDCSS/block/dev

252:0

# mknod /dev/dcssblk0 b 252 0

Example continued: Creating a DCSS in a storage gap (64bit system)

Create an ext2 file system on the block device

# mke2fs -b 4096 /dev/dcssblk0

Mount the filesystem (actual format depends on distro level and support for xip):

# mount -t xip2 -o ro,memarea=MYDCSS /dev/dcssblk0 /mnt

Copy desired data onto the DCSS:

# cp -a /usr/lib64/\* /mnt

• Issue the save request (the actual save request is done after the device is unmounted):

# echo 1 > /sys/devices/dcssblk/MYDCSS/save

Unmount the DCSS (at this point guests that request to open the DCSS see the new changed copy. The original copy of the DCSS is retained for guests that were already accessing it and is removed when the last guest has stopped usage):

# umount /mnt

• Remove the DCSS device:

# echo MYDCSS > /sys/devices/dcssblk/remove

- The DCSS data is saved to spool space (so have plenty of spool available)
- DCSS requires class E privileges to create (and to modify)
- z/VM supports DCSS max 2047 MB (page frame 0x7feff) for 64bit and only up to 1960 MB (page frame 0x7a7ff) for 31bit.
- The z/VM "define storage" command can be used to define multiple memory segments with a gap. And in that case the DCSS can be placed within the gap rather than above the highest address of actual available memory.
- The dcssblk major device number is not fixed, but is assigned dynamically when the driver is loaded. This must be accounted for if the device file has to be created manually.
- Enablement of DCSS with XIP on boot up requires specialized boot scripts. These are available from the execute-in-place documentation on the developerworks site. They have to be manually inserted in the initrd and will likely require editing before they work properly with a particular distribution.
- **For more details check the following text:** 
	- Documentation/filesystems/xip.txt file in the linux kernel source
	- How to use Execute-in-Place Technology with Linux on z/VM SC33-8287-00: http://www-128.ibm.com/developerworks/linux/linux390/october2005\_documentation.html
	- z/VM and Linux on IBM System z: The Virtualization Cookbook for SLES9: http://www.redbooks.ibm.com/abstracts/sg246695.html

#### <span id="page-42-0"></span>XPRAM

- Provides mechanism for using System z expanded storage under Linux (typically used to augment S/390 31-bit architecture which can access at most 2 gigabytes of main memory)
- **The storage can be used to provide fast swap device or fast file systems.**
- Can divide the available expanded storage with up to 32 partitions. The device nodes are typically called /dev/slram0 - /dev/slram31
- **Example module load:** modprobe xpram devs=2 sizes=512000
- SUSE now provides configurations files for setting up 1 xpram device
	- /etc/sysconfig/xpram
	- /etc/init.d/xpram

### <span id="page-43-0"></span>Discussion of other possible topics

- Source VIPA
	- http://download.boulder.ibm.com/ibmdl/pub/software/dw/linux390/docu/l26cdd03.pdf
- **VLAN tagging**
- Hipersockets
- Auto-installations (kickstart & autostart)
	- https://www.redhat.com/docs/manuals/enterprise/RHEL-5-manual/Installation\_Guide-en-US/index.html
	- YaST module Autoinstallation